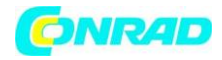

**www.conrad.pl**

**INSTRUKCJA OBSŁUGI**

 $C \in$ 

# **Kamera monitorująca Mini DVR BS w**

**Nr produktu 754349**

**zegarze** 

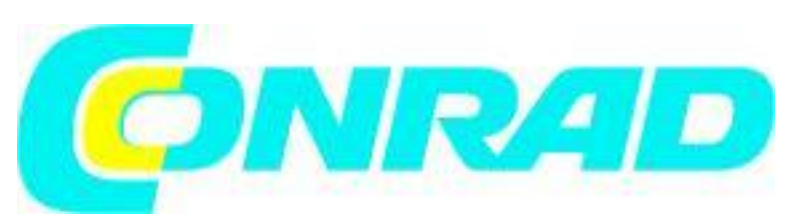

Strona **1** z **5**

Dystrybucja Conrad Electronic Sp. z o.o., ul. Kniaźnina 12, 31-637 Kraków, Polska Copyright © Conrad Electronic 2012, Kopiowanie, rozpowszechnianie, zmiany bez zgody zabronione. www.conrad.pl

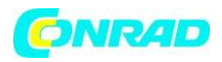

#### **www.conrad.pl**

Bardzo dziękujemy za zakup jednego z naszych produktów, z pewnością nie będą Państwo żałować swojej decyzji. Wraz z zakupem tego urządzenia nabyliście Państwo wysokiej jakości produkt, który został skonstruowany zgodnie z aktualnym stanem techniki. Spełnia on wymogi obowiązujących europejskich i krajowych dyrektyw. Zgodność została odpowiednio udowodniona. Dlatego należy koniecznie przeczytać niniejszą instrukcję, aby zachować urządzenie w dobry stanie i zapewnić jego bezpieczną pracę. Należy zwrócić uwagę na to, że niniejsza instrukcja zawiera ważne wskazówki dotyczące uruchomienia oraz obsługi produktu. Należy pamiętać o tym także podczas przekazywania produktu osobom trzecim. Dlatego należy przechować instrukcję, aby móc z niej skorzystać w przyszłości.

#### **Opis urządzenia**

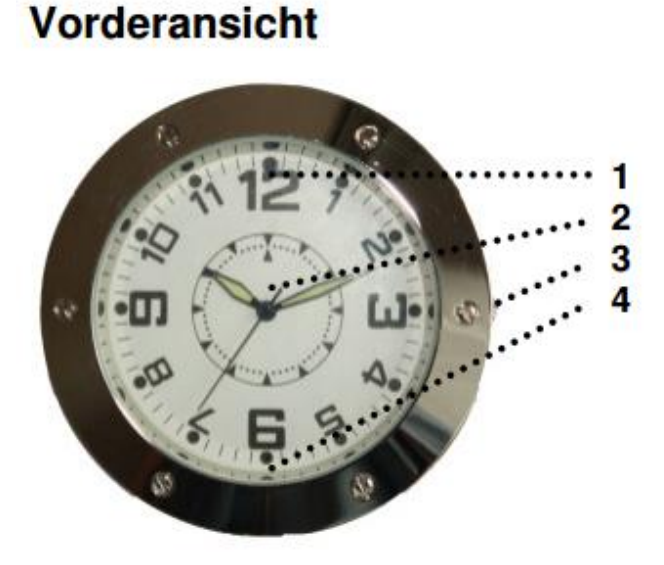

## **Rückansicht**

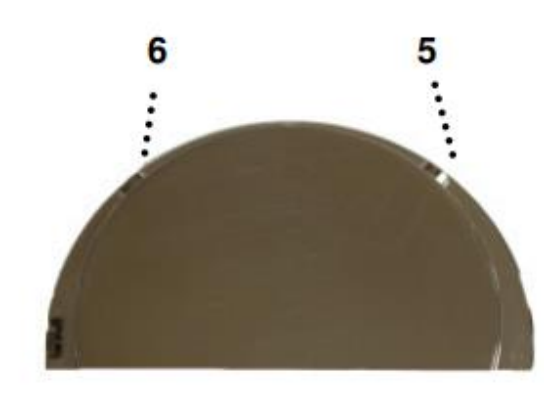

- 1. Obiektyw kamery
- 2. Tarcza zegara
- 3. Pokrętło regulacji czasu
- 4. Dioda LED
- 5. Zmiana trybu
- 6. Włącznik / wyłącznik

Z boku obudowy, na wysokości godziny 3 znajduje się gniazdo na karty pamięci (karta 4 GB micro SDHC znajduje się w zestawie). Wejście USB znajduje się na poziomie godziny 9, natomiast mikrofon na poziomie godziny 6.

Strona **2** z **5**

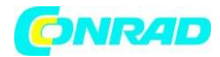

#### **Ładowanie**

Aby naładować urządzenie należy podłączyć urządzenie do portu USB w komputerze za pomocą dołączonego kabla USB, można również użyć załączonego adaptera ładowania. Podczas ładowania dioda LED (4) miga. Dioda gaśnie po zakończeniu ładowania (po około 3 godzinach). Podczas pierwszych 5 ładowań proszę ładować akumulator do pełna.

#### **Karta pamięci**

Dla funkcjonowania niniejszego artykułu jako urządzenia rejestrującego konieczne jest włożenie karty pamięci. Dioda LED zacznie migać jeśli włożona karta jest uszkodzona lub nie została sformatowana w formacie FAT32. W takim przypadku należy sprawdzić czy karta została poprawnie włożona i sformatowana w formacie FAT32. Urządzenie zostało fabrycznie wyposażone w sformatowaną kartę pamięci 4 GB micro SDHC. Można wykorzystać karty o większej pamięci, należy tylko zwrócić uwagę na poprawne sformatowanie nośnika pamięci.

#### **Włączanie urządzenia**

Przytrzymać wciśnięty na około 2-3 sekundy przycisk wł./wył. (6) , aż dioda LED zaświeci się. Urządzenie jest gotowe do pracy.

Jeśli urządzenie jest włączone i nie jest używane, wtedy pozostanie w stanie gotowości do pracy przez około 15 sekund, po czym automatycznie się wyłączy (oszczędzanie baterii).

Aby wyłączyć urządzenie należy przytrzymać wciśnięty przycisk wł./wył. przez około 3 sekund, aż dioda LED zgaśnie.

#### **Ustawianie czasu**

Ustaw wymagany czas pokrętłem nastawczym na bocznej stronie urządzenia.

#### **Ustawienia czasu systemowego dla zdjęć i filmów**

- Utwórz na pulpicie komputera plik tekstowy (kliknij prawy przycisk myszy, następnie z menu kontekstowego wybierz "Nowy", a nastęnie "Dokument tekstowy").
- Zmień nazwę pliku tekstowego na "time", upewnij się, że plik posiada rozszerzenie ".txt".
- Wpisz w pierwszej linii pliku wartości dla bierzącej daty i aktualnego czasu w formacie "rok, dzień, godzina, minuta, sekundy"

Przykład: Dla 01 marca 2013, 12:20, 30 sekund, należy wpisać: 03.01.2013 12:20:30

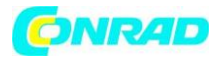

Zapisz zmiany i skopiuj plik do katalogu głównego urządzenia.

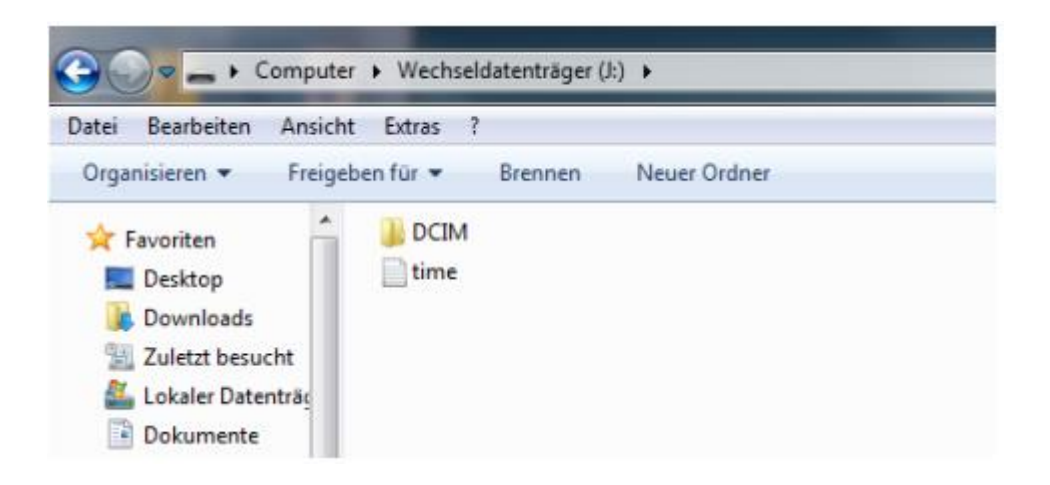

Jeśli urządzenie zostanie uruchomione ponownie, to aktualny czas zostanie zastosowany.

#### **Wybór trybu działania**

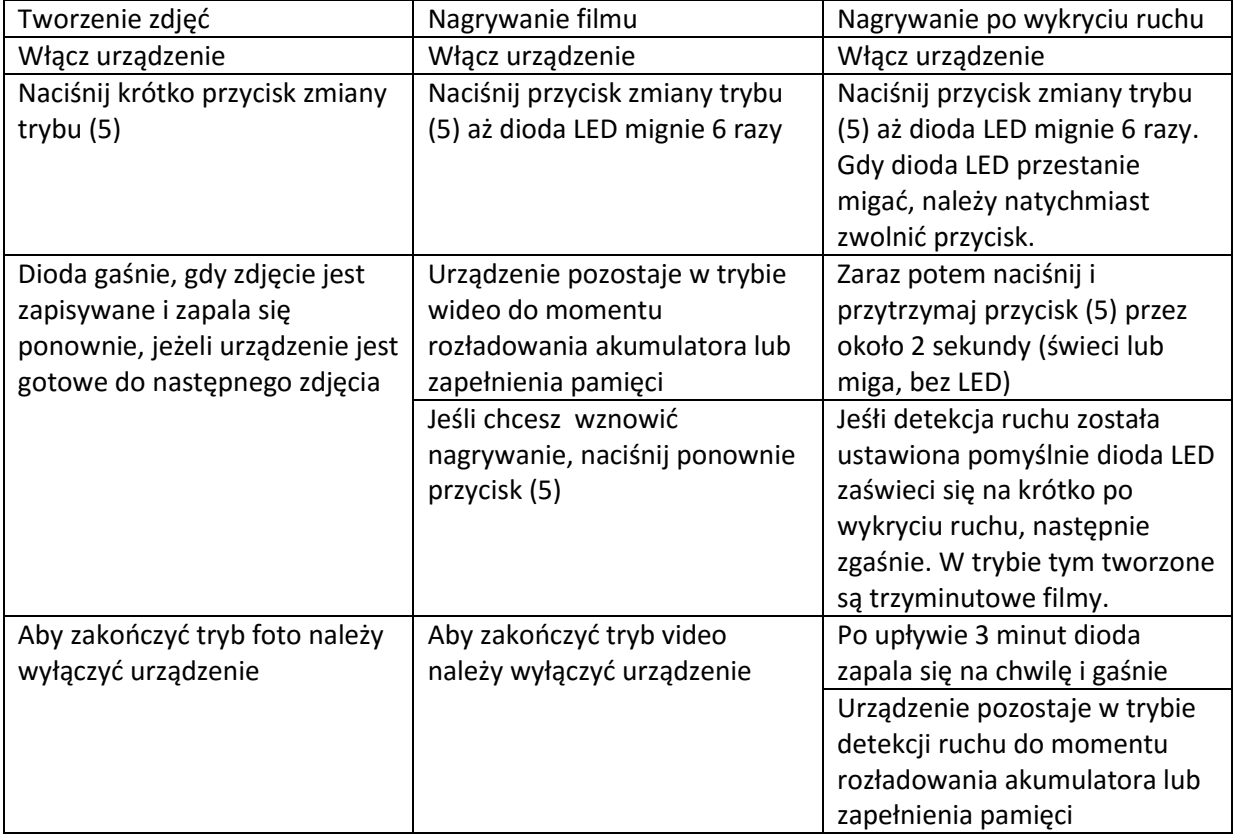

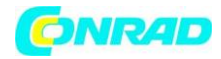

#### **Odtwarzanie plików zdjęć i wideo**

Za pomocą kabla USB dostarczonego w zestawie podłącz urządzenie do komputera. Powinien zostać automatycznie wykryty dysk wymienny, kliknij dwukrotnie w folder główny "DCIM", następnie w folder "100DSCIM". W folderze tym znajdują się zarejestrowane zdjęcia i filmy. Pliki nazywają się "PICT" wraz z przypisanym numerem, począwszy od "0001", niezależnie od tego czy jest to zdjęcie czy też film. Najstarszy plik nazywa się "PICT0001".

Uwaga: Maksymalna długość filmu wynosi 3 minuty. Po tym czasie film jest zapisywany na nośniku pamięci.

#### **Dane techniczne**

Format wideo: AVI Rozdzielczość: 640 x 480 pikseli (wideo) / 1280 x 960 pikseli (zdjęcia) Kompresja wideo: M-JPEG Klatki na sekundę: 30 FPS Format obrazu: 4:3 Karta pamięci: 4 GB (Micro-SDHC) Interfejs: Mini USB Napięcie robocze: 3,7 V Akumulator: 230 mAh Pobór mocy: ok. 110 mA Wymiary (D x H): ok. 67 x 75 mm Waga: ok. 290 g

W przypadku szkód spowodowanych nieprzestrzeganiem niniejszej instrukcji użytkowania wygasa gwarancja. Producent nie ponosi odpowiedzialności za dalsze szkody. Produkt nie jest zabawką i nie może dostać się w ręce dzieci. Dzieci nie są w stanie odpowiednio ocenić zagrożeń powstających przy obchodzeniu się z urządzeniami elektrycznymi. Urządzenie nie może być narażone na działanie kapiącej lub pryskającej wody. Nie wystawiać urządzenia na bezpośrednie działanie promieni słonecznych, które skracają żywotność kamery. Nie pozostawiać opakowania bez nadzoru. Może się ono stać niebezpieczną zabawką dzieci.

### **http://www.conrad.pl**